## **Daten exportieren**

Sie können Ihre QVM-Datenbanken in die Cloud exportieren und von dort wie gewünscht weiter verwenden. Es gibt leider auf Grund von WP8-Einschränkungen keinen Weg, auf die SD-Karte zu exportieren.

Melden Sie sich also auf der Live-Seite mit Ihrem Microsoft-Konto an. Wählen dann Skydrive als Cloud-Dienst und Local bei Ordner auflisten. Es werden dann alle Dateien aufgelistet, die sich in der lokalen Ablage befinden:

 $\pmb{\times}$ 

Datenbanken haben die Endung \*.sdf. Markieren Sie also die gewünschten Datenbanken mit einem Häkchen in der Checkbox und klicken Sie dann auf **D** Hochladen. Die Datenbanken werden jetzt sowohl im Original als SDF-Datei als auch im GPX-Format hoch geladen. QVM hängt die aktuelle Zeit und das Datum an den Dateinamen an.

Die SDF-Datei dient als Backup und kann jederzeit wieder in QVM importiert werden.

Die GPX-Datei können Sie in QV oder jedes andere GPS-Programm importieren.

From: <https://quovadis-gps.com/anleitungen/qvm-win8/> - **QuoVadis 7 GPS Software Wiki**

Permanent link: **[https://quovadis-gps.com/anleitungen/qvm-win8/doku.php?id=de:50\\_live\\_c\\_export\\_to\\_qv](https://quovadis-gps.com/anleitungen/qvm-win8/doku.php?id=de:50_live_c_export_to_qv)**

Last update: **2014/02/27 18:22**

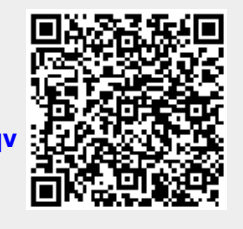